## CÔNG TY CÓ PHÀN CÔNG NGHE ACIS

Add: K1- G3 Đường D1, Khu Công Nghệ Cao, P.Tân Phú, Q.9, TP. HCM DT: (08)62 811 225 - MST: Email: info@acis.com.vn - Website: acis.com.vn

**ACIS TECHNOLOGY JOINT STOCK COMPANY** 

Add: K1-G3, D1 Street, Hitech Zone, Tan Phu Ward District 9, **HCMC Vietnam** Tel: (+84 8)62 811 225 - Tax code: Email: info@acis.com.vn - Website: acis.com.vn

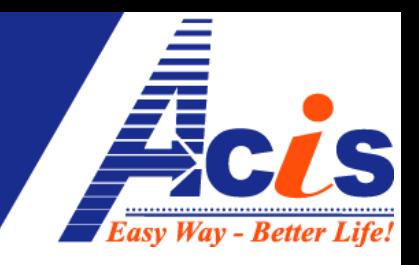

## **WEB ĐIỀU KHIỂN EASYCONTROL**

CÁCH 1 : vào trực tiếp theo link : [www.mce.acis.com.vn](http://www.mce.acis.com.vn/) CÁCH 2 : vào website ACIS : [www.acis.com.vn](http://www.acis.com.vn/) chọn mục "Webcontrol"

Tiến hành đăng nhập như hình bên dưới: (các lần sau trình duyệt sẽ nhớ, nên bạn không cần chọn lại nữa, nếu lỡ tay chọn nhầm phiên bản sản phẩm khác của **ACIS**, thì hãy xóa cookies và lịch sử của trình duyệt máy tính, rồi làm lại)

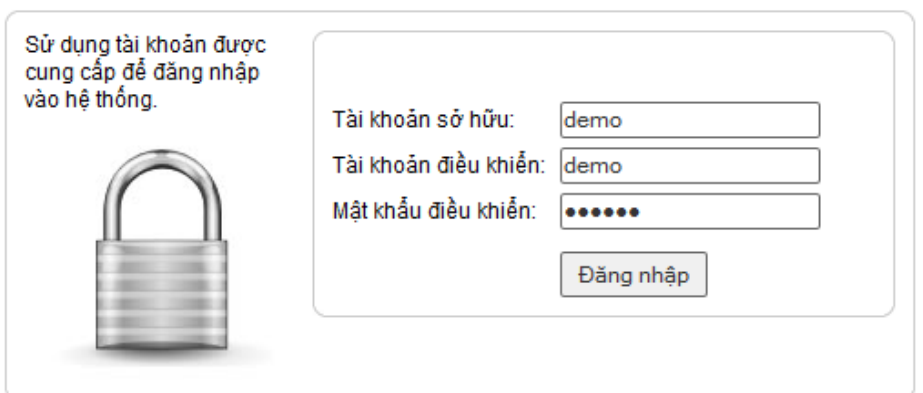

Màn hình đăng nhập WEB điều khiển :

- tài khoản sở hữu: là mã số sản phẩm MCE (hoặc bạn đã đổi lại thành tên khác trong phần mềm Windows)
- tài khoản điều khiển : chọn tài khoản bạn được cấp
- mật khẩu: mật khẩu đi kèm với tài khoản điều khiển của ban

Giao diện trong màn hình web điều khiển giống như mục "Cơ Bản" của phần mềm Windows, bất cứ thiết bị nào kết nối được Internet thì đều có thể điều khiển các thiết bị trong nhà thông qua Web Điều khiển (điện thoại, máy tính, laptop,máy tính bảng,….)

Tên các thiết bị riêng lẻ sẽ được đồng bộ tự động lên Web điều khiển

## CÔNG TY CỎ PHÀN CÔNG NGHỆ ACIS

Add: K1- G3 Đường D1, Khu Công Nghệ Cao, P.Tân Phú, Q.9, TP. HCM ĐT: (08)62 811 225 - MST: Email: info@acis.com.vn - Website: acis.com.vn

**ACIS TECHNOLOGY JOINT STOCK COMPANY** 

Add: K1-G3, D1 Street, Hitech Zone, Tan Phu Ward District 9, **HCMC Vietnam** Tel: (+84 8)62 811 225 - Tax code: Email: info@acis.com.vn - Website: acis.com.vn

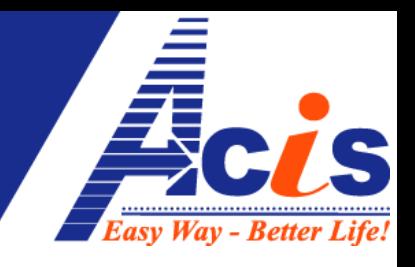

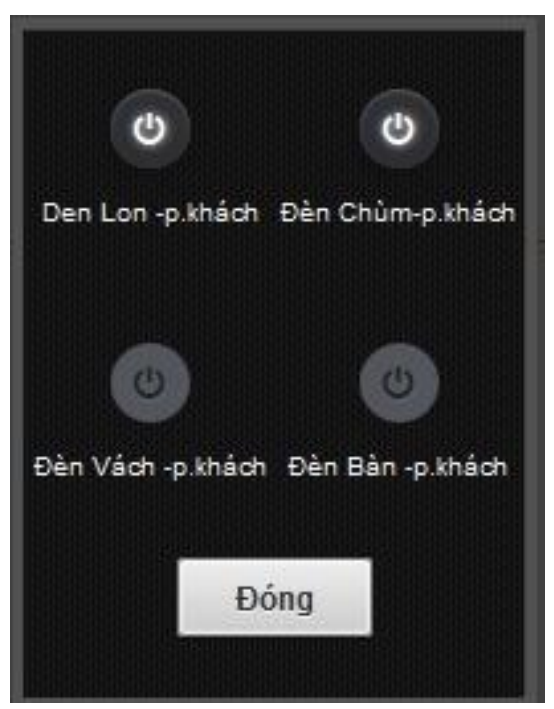

Lưu ý: khi dùng điện thoại cảm ứng để điều khiển Web thì dùng 2 ngón tay phóng to màn hình từng Phòng (theo tên RE4) lên để dễ điều khiển

Trạng thái thiết bị trên nền web không cập nhật liên tục trên Popup được, bạn bấm "đóng" rồi mở lại xem trạng thái mới.

Phần mềm trên các thiết bị di động sử dụng android và iOS đã có sẵn trên các kho ứng dụng Google Play và App Store

Trên Google Play, search "**ACIS**" để tải về

Trên App Store (iOS), search "Esmart" để tải về.

*Lưu ý: đọc hướng dẫn Thiết lập trước khi tiến hành trên các phần mềm Android và iOS*